# **Sistem Informasi Persuratan Berbasis Web dan SMS Gateway**

#### **I Gusti Made Ngurah Desnanjaya\*, A A Gede Bagus Ariana\*\*, I Made Aditya Nugraha\*\*\*, I Gede Adnyana\*\*\*\***

\*, \*\*, \*\*\*\* Sistem Komputer, Institut Bisnis dan Teknologi Indonesia

\*\*\* Mekanisasi Perikanan, Politeknik Kelautan dan Perikanan Kupang

\*ngurah.desnanjaya@stiki-indonesia.ac.id, \*\* gungariana@stiki-indonesia.ac.id, \*\*\*made.nugraha@kkp.go.id, \*\*\*\*adnyana@stiki-indonesia.ac.id

#### **ABSTRACT**

The process of managing incoming and outgoing letters in government agencies is still using a manual system, recording is still using an agenda book which has several problems, such as the difficulty of administrative staff in finding old data due to the accumulation of letter data and the letter archiving process. In this study, a web-based mail archive system & SMS gateway mail archival system was created. This system can assist the process of filing letters. Testing this system using BlackBox testing. The research method uses the waterfall system development technique, consisting of several stages, namely the stages of needs analysis, system design, writing program code, conducting testing, and program implementation and maintenance. The data collection technique used is through the interview, observation, and literature study. The test results of the correspondence information system with features to manage officer data, manage incoming mail data, manage outgoing mail data, manage letter type data, manage travel letter data outside the region, and reports. This shows that the system created can function as expected.

*Keyword:* Letter archive management system, web and SMS gateway mail archival system

#### **1. PENDAHULUAN**

Kepengurusan ketatausahaan organisasi seperti instansi pemerintah dan/atau swasta, dituntut untuk mampu menjaga kelancaran administrasi guna menunjang keefektifan kinerja dan terpenuhi akan manfaat yang diinginkan. Tata usaha adalah segenap aktivitas menghimpun, mencatat, mengolah mengirim dan menyimpan keterangan-keterangan yang diperlukan dalam setiap organisasi [1]. Salah satu tugas tata usaha menangani kegiatan surat menyurat, meliputi pembuatan, penerimaan, pengiriman, pencatatan, dan pengarsipan surat [2][3][4].

Menurut Undang-Undang Nomor 43 tahun 2009: Arsip adalah rekaman kegiatan atau peristiwa dalam berbagai bentuk dan media sesuai dengan perkembangan teknologi informasi dan komunikasi yang dibuat dan diterima oleh lembaga negara, pemerintahan daerah, lembaga pendidikan, perusahaan, organisasi politik, organisasi kemasyarakatan, dan perseorangan dalam pelaksanaan kehidupan bermasyarakat, berbangsa, dan bernegara. Maka perlu dilakukan pengarsipan dokumen atau pengarsipan surat dikarenakan dalam mencari data surat membutuhkan waktu yang lama, sehingga menyebabkan terjadinya penumpukan data surat dan proses pengarsip surat.

Sekretariat Daerah Kabupatan Gianyar merupakan instansi pemerintahan yang bergerak dalam pengelolaan administrasi perkantoran, salah satunya dalam bidang tata usaha. Kegiatan ini meliputi dalam hal surat menyurat, yang terdiri dari pembuatan, penerimaan, pengiriman, pencatatan, dan pengarsipan surat**.**

Berdasarkan observasi yang dilakukan pada Kantor Bupati Gianyar di seluruh kegiatan surat menyurat yang meliputi surat masuk dan surat keluar hanya ditangani oleh satu orang pegawai, selain itu cara penanganan surat masih cukup sederhana, yaitu pencatatan surat masih bergantung pada buku agenda saja. Hal ini berdampak pada munculnya kendala-kendala dalam pengelolaan surat masuk dan keluar. Surat yang seharusnya diarsipkan oleh petugas pengelola, tetapi surat tersebut masih berada di masing-masing bidang yang berkepentingan atau tujuan dari surat tersebut, sehingga surat yang harusnya dicatat dan diarsipkan pada buku agenda tidak tercatat sesuai surat yang masuk dan keluar[5][6][7]. Permasalahan lain yang muncul adalah ketika salah satu pegawai meminjam surat untuk keperluan tertentu dan pada waktu pengembalian surat tersebut tidak memberi tahu petugas pengelola surat. Kejadian ini menyebabkan kesalahan tempat dalam mengembalikan surat dan pada waktu surat tersebut diperlukan surat susah untuk ditemukan[8][9][10][11][12].

Berdasarkan uraian di atas dan melihat pentingnya pengembangan sistem pengelolaan surat, maka dibuat sistem informasi persuratan berbasis web dan SMS Gateway untuk dapat membantu dalam melakukan pencatatan data surat masuk, surat keluar dan pembuatan laporan data surat masuk dan surat keluar. Penelitian ini menggunakan metode teknik pengembangan sistem waterfall, yang terdiri atas beberapa tahapan, yaitu tahap analisa kebutuhan, desain sistem, menuliskan kode program, melakukan pengujian, dan penerapan program dan pemeliharaan.

## **2. METODE PENELITIAN**

Penelitian ini menggunakan metode waterfall. Terdiri atas beberapa tahapan, yaitu tahap analisa kebutuhan, desain sistem, implementasi, melakukan pengujian, serta penerapan program dan pemeliharaan. Metode waterfall yang digunakan dapat dilihat secara jelas pada Gambar 1.

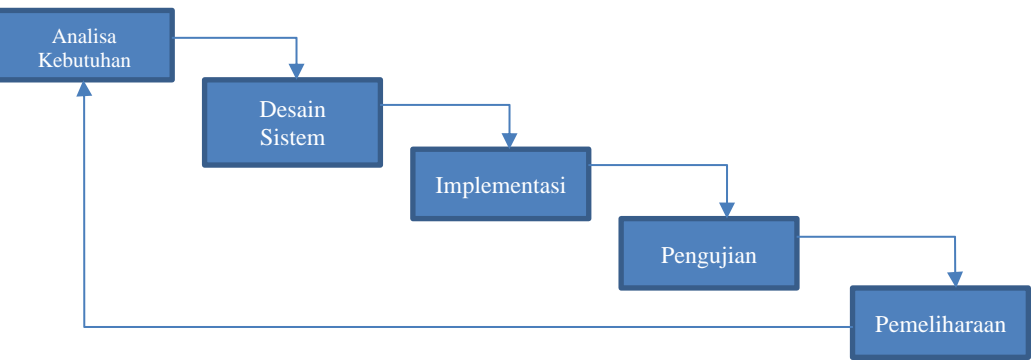

Gambar 1. Metode Waterfall

Analisa kebutuhan dengan cara melakukan wawancara, observasi, dan studi pustaka terlebih dahulu, dari hasil tersebut dianalisa agar sistem bisa sesuai dengan keinginan pengguna. Penelitian dalam bidang sistem informasi arsip surat masuk dan surat keluar berbasis web telah banyak dilakukan. Pertama, penelitian dilakukan oleh Widyantoko berjudul Prosedur Pengelolaan Surat Masuk dan Surat keluar pada Kantor Kecamatan Gunungpati Kota Semarang [13]. Permasalahan yang dibahas adalah mengenai bagaimana prosedur pengelolaan surat masuk dan keluar pada Kantor Kecamatan Gunungpati, Kota Semarang, dan juga kendala-kendala apa yang dihadapi dalam pengelolaan surat masuk dan surat keluar. Metode pengumpulan data yang digunakan adalah dengan metode observasi, interview atau wawancara dan dokumentasi. Hasil penelitian ini menunjukkan bahwa pengelolaan surat masuk dan surat keluar pada Kantor Kecamatan Gunungpati bisa dikatakan berjalan dengan baik dan lancar. Hal ini dapat dilihat dari kemampuan mengelola surat masuk, membuat dan mengirim surat keluar dengan cepat dan tepat tujuan dan mampu melaksanakan pengadaan dokumen yang dibutuhkan masyarakat dengan cepat. Meskipun masih terdapat kekurangan diantaranya kadang masih ada surat yang kelewatan diarsipkan akibat masih ada surat yang lupa diserahkan ke pengelola surat dari bidang yang menjadi tujuan surat. Berdasarkan dari hasil penelitian yang telah dilaksanakan dapat disimpulkan bahwa pengelolaan surat masuk pada Kantor Kecamatan Gunungpati, meliputi: menerima surat, membuka surat, menilai surat, mencatat surat, penandatanganan surat, mengarahkan surat dan penyimpanan surat. Sedangkan untuk pengelolaan surat keluar, meliputi: pembuatan konsep surat, persetujuan konsep surat, pengetikan surat, penandatanganan surat, pencatatan surat, pemberian cap dinas, penyampulan surat, pengiriman surat dan penyimpanan. Kendala yang ada, yaitu kurangnya kontrol terhadap beredarnya surat di dalam kantor [14][15]. Kedua, penelitian dilakukan oleh Gunawan berjudul "Pengembangan Model Pengelolaan Arsip (Surat) dan Dokumen Pemerintah Berbasis Web pada Kantor Pemerintah Kabupaten Sidrap Provinsi Sulawesi Selatan"[16]. Permasalahan yang dihadapi oleh kantor Pemerintah Kabupaten Sidrap Provinsi Sulawesi Selatan adalah fasilitas penyimpanan arsip (surat) dan dokumen tidak sebanding dengan jumlah arsip dan dokumen yang selalu bertambah, penataan dan penyimpanan arsip belum dikelola dengan profesional, belum ada sistem khusus yang diberlakukan dalam mengelola arsip dan dokumen tersebut. Penelitian ini menggunakan metode waterfall. Aktivitas yang dilakukan dengan analisis kebutuhan. Pemrograman dengan pemanfaatan Wamp Server, dan pengujian sistem black box test. Hasil penelitian ini menunjukan bahwa pengelolaan arsip (surat) atau dokumen pemerintah Kabupaten Sidrap, Propinsi Sulawesi Selatan adalah memudahkan penemuan fisik arsip dengan cara cepat dan tepat. Pencarian arsip dapat dilakukan berdasarkan asal surat, tanggal surat, tanggal terima/kirim, perihal surat, isi ringkas surat dan lain-lain. Fisik arsip dapat ditemukan atau diakses oleh semua pegawai secara online. Program ini menyiapkan menu print untuk mencetak arsip tersebut [17].

#### **Informatics Journal Vol. 7 No. 1 (2022)**

Kedua penelitian di atas digunakan sebagai acuan dalam pembuatan sistem yang akan penulis rancang dan bangun dalam sistem ini. Penelitian pertama berfokus pada pengarsipan surat dan penelitian kedua berfokus pada sistem pengarsipan surat berbasis web dan disposisi. Pengembangan dari dua penelitian tersebut adalah penambahan sistem arsip surat berbasis web yang *responsive* dan menambahkan *SMS Gateway* untuk mempermudah dalam memberikan informasi ke seluruh staf mengenai informasi tentang pengarsipan surat, yang digunakan untuk mempermudah mendapatkan fisik arsip dengan cara cepat, tepat, dan memprermudah proses penginputan surat[18][19][20].

## **2.1 Diagram Konteks**

Keseluruhan proses yang ada pada sistem informasi yang akan di bangun dapat dilihat pada Gambar 2. Terdapat 3 entitas yang terlibat pada sistem ini yaitu bagian admin, pimpinan, dan staff.

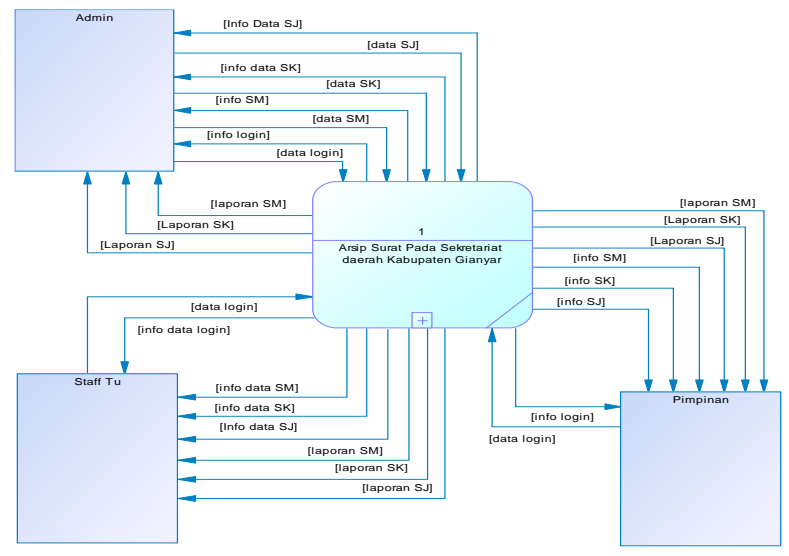

Gambar 2. Diagram Konteks

## **2.2** *Conseptual Data Model* **(CDM)**

Relasi antar *entity* yang ada di dalam sistem arsip surat pada Bagian Administrasi Pimpinan Sekretariat Daerah X, akan digambarkan dengan *Conceptual Data Model*, dimana terdapat tujuh tabel yaitu yang dapat dilihat pada Gambar 3.

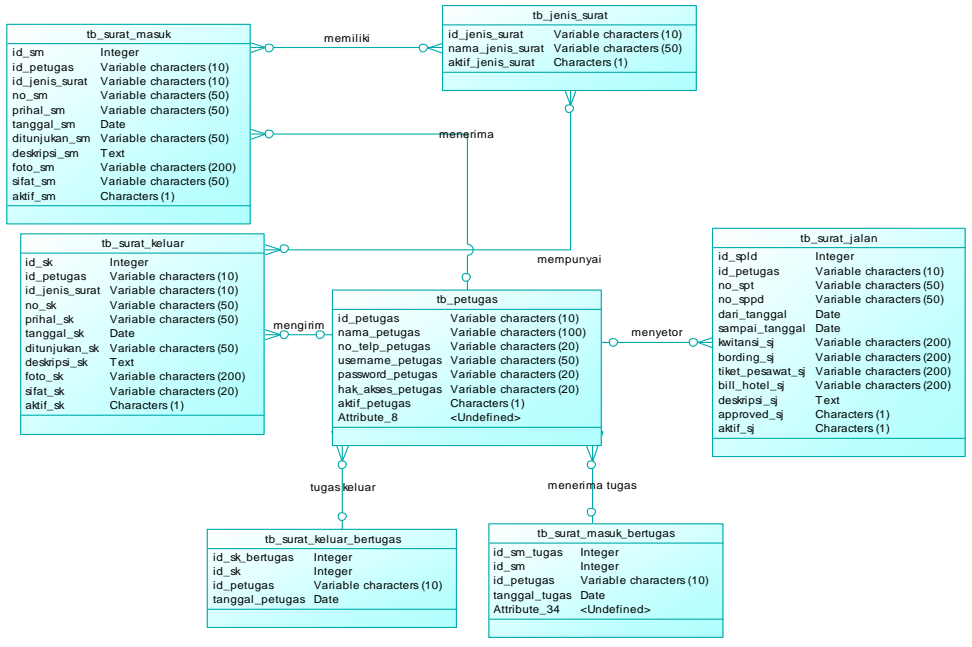

Gambar 3. Conseptual Data Model

### **2.3** *Physical Data Model* **(PDM)**

*Physical Data Model* adalah *generate* dari *conceptual data model* dimana hasilnya relasi dari semua tabel yang dipergunakan. Gambar 4 adalah *Physical Data Model* yang dipergunakan dalam penelitian ini.

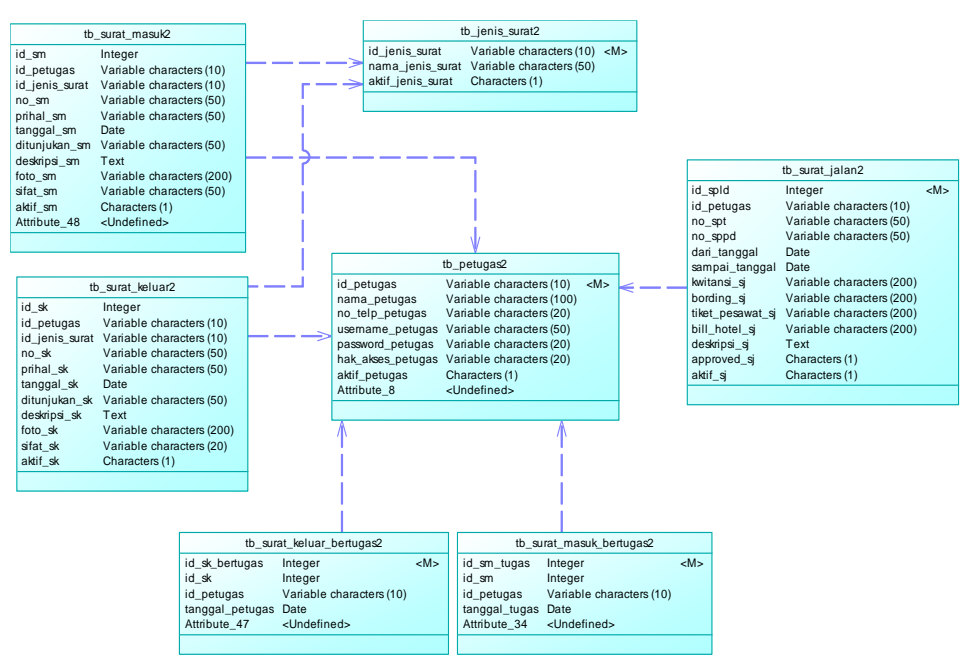

Gambar 4. Physical Data Model

## **3 HASIL DAN PEMBAHASAN**

#### **3.1. Implementasi Sistem**

Tahap implementasi antarmuka sebagai admin menampil implemantasi halaman yang dapat diakses oleh admin pada sistem. Berikut adalah halaman antar muka dapat di akses oleh admin pada sistem.

#### **3.1.1 Halaman Login**

Halaman login digunakan agar admin, pimpinan dan staff bisa masuk ke menu utama dan mengakses semua fitur yang terdapat di sistem ini. Username dan password terdaftar maka sistem akan menuju halaman utama, jika tidak terdaftar sistem akan tetap pada halaman login dennga memunculkan pesan login gagal. Gambar 5 menunjukan halaman login berhasil bagi admin.

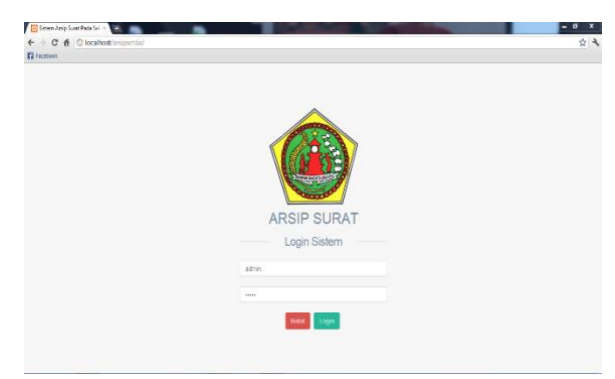

Gambar 5. Admin Halaman Login

## **3.1.2. Halaman Data Jenis Surat**

Halaman data jenis surat digunakan agar bisa melihat data jenis surat pada Bagian Administrasi Pimpinan dan mengakses semua fitur yang terdapat di form data jenis surat ini. Dimana pada halaman ini admin dapat menambahkan, mengubah dan menghapus data petugas. Gambar 6 menunjukan halaman data jenis surat.

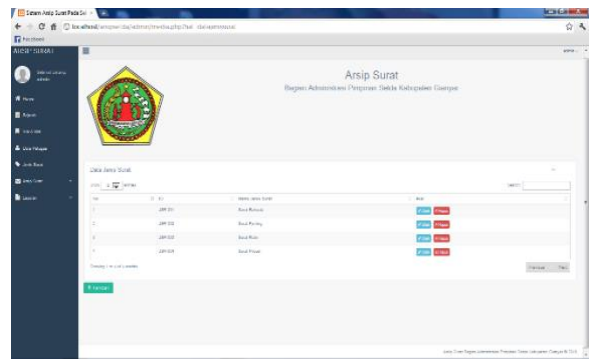

Gambar 6 Admin Data Jenis Surat

#### **3.1.3. Halaman Tambah Data Jenis Surat**

Halaman tambah data jenis surat digunakan agar bisa melihat tambah data jenis surat pada Bagian Administrasi Pimpinan ini. Dimana pada halaman ini admin dapat menambahkan data jenis surat. Gambar 7 menunjukan halaman tambh data jenis surat.

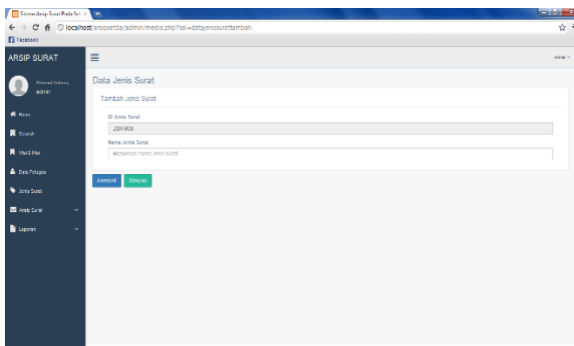

Gambar 7. Admin Tambah Data Jenis Surat

#### **3.1.4. Halaman Ubah Data Jenis Surat**

Halaman ubah data jenis surat digunakan agar bisa melihat mengubah data jenis surat pada Bagian Administrasi Pimpinan ini. Dimana pada halaman ini admin dapat mengubah data jenis surat. Gambar 8 menunjukan halaman ubah data jenis surat.

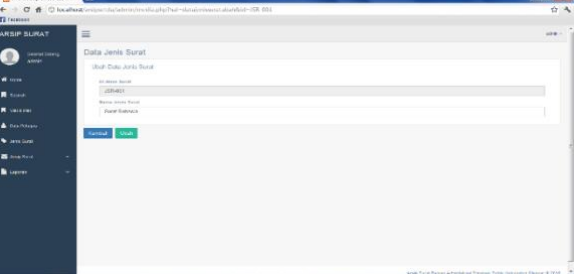

Gambar 8. Admin Ubah Data Jenis Surat

## **3.1.5. Halaman Surat Masuk**

Halaman surat masuk digunakan agar bisa melihat data surat masuk pada Bagian Administrasi Pimpinan dan mengakses semua fitur yang terdapat di form data surat masuk ini. Dimana pada halaman ini admin dapat menambahkan, mengubah dan menghapus data surat masuk. Gambar 9 menunjukan halaman data surat masuk.

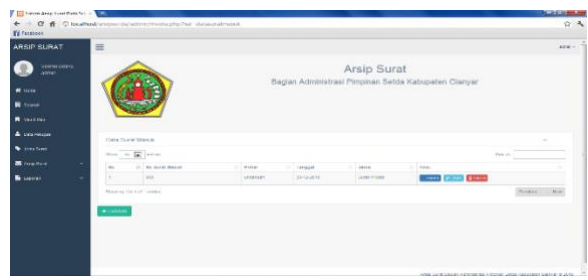

Gambar 9. Admin Surat Masuk

#### **3.1.6. Halaman Tambah Data Surat Masuk**

Halaman tambah data surat masuk digunakan agar bisa metambah data surat masuk pada Bagian Administrasi Pimpinan ini. Setelah data di tambah dan di simpan secara langsung surat tersebut mengirimkan notifikasi SMS ke pimpinan atau staf yang dituju menggunakan SMS Gateway. Dimana pada halaman ini admin dapat menambahkan data surat masuk. Gambar 10 menunjukan halaman tambah data surat masuk.

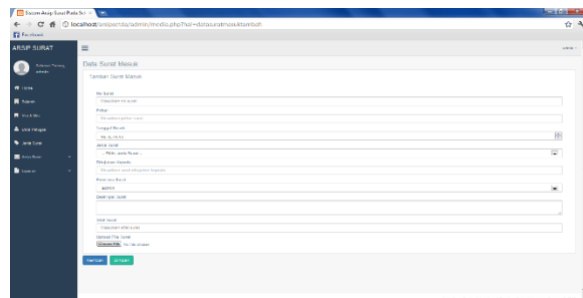

Gambar 10. Admin Tambah Surat Masuk

## **3.1.7. Halaman Ubah Surat Masuk**

Halaman ubah data surat masuk digunakan agar bisa melihat mengubah data surat masuk pada Bagian Administrasi Pimpinan ini. Setelah data di ubah dan di simpan secara langsung surat tersebut mengirimkan notifikasi SMS ke pimpinan atau staf yang dituju menggunakan SMS Gateway.Dimana pada halaman ini admin dapat mengubah data surat masuk. Gambar 11 menunjukan halaman ubah data surat masuk.

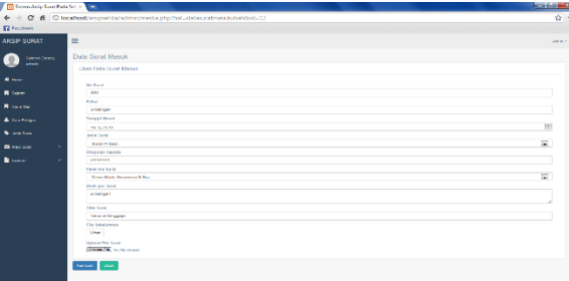

Gambar 11. Admin Ubah Surat Masuk

## **3.1.8. Halaman Detail Surat Masuk**

Halaman detail data surat masuk digunakan agar bisa secara detail data surat masuk pada Bagian Administrasi Pimpinan ini. Dimana pada halaman ini admin dapat melihat secara detail data surat masuk. Gambar 12 menunjukan halaman detail surat masuk.

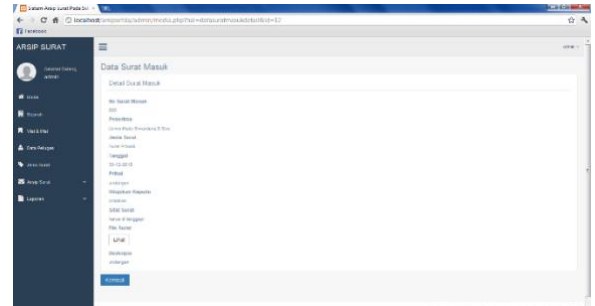

Gambar 12. Admin Detail Surat Masuk

## **3.1.9. Halaman Surat Keluar**

Halaman surat keluar digunakan agar bisa melihat data surat keluar pada Bagian Administrasi Pimpinan dan mengakses semua fitur yang terdapat di form data surat keluar ini. Dimana pada halaman ini admin dapat menambahkan, mengubah dan menghapus data surat keluar. Gambar 13 menunjukan halaman data surat keluar.

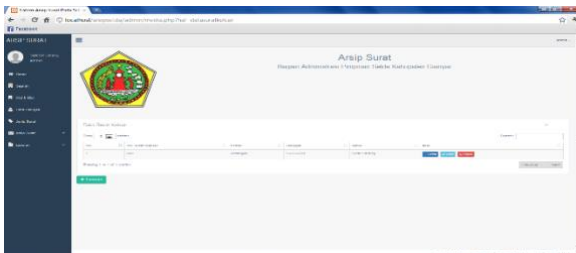

Gambar 13. Admin Data Surat Keluar

## **3.1.10. Halaman Tambah Surat Keluar**

Halaman tambah data surat keluar digunakan agar bisa menambah data surat keluar pada Bagian Administrasi Pimpinan ini. Setelah data di tambah dan di simpan secara langsung surat tersebut mengirimkan notifikasi ke pimpinan atau staf yang dituju menggunakan SMS Gateway. Dimana pada halaman ini admin dapat menambahkan data surat keluar. Gambar 14 menunjukan halaman tambah data surat keluar.

| <b>18 Scient Artist State Set 10 19 19 19</b> |                                                                         | <b>British Edgewood</b> |
|-----------------------------------------------|-------------------------------------------------------------------------|-------------------------|
|                                               | + → C & C locationt/enportdatadminimedia.phpTsitudatasuratietuartambati | 合                       |
| <b>Factor</b>                                 |                                                                         |                         |
| <b>IRSP SURAT</b>                             | $\equiv$                                                                | address of              |
| Ω<br><b>Search Driver</b>                     | Dala Surat Kelase                                                       |                         |
| and in                                        | Tamber Sund Kaland                                                      |                         |
| $\mathbf{a}$ and                              | <b>Market</b>                                                           |                         |
| <b>R</b> Servi                                | <b><i>STANDARD TO ALTA</i></b>                                          |                         |
| <b>B</b> marine                               | <b>Bulletin</b><br>TWARTER DITCH BUTE                                   |                         |
| <b>A</b> Disk Kings                           | Peregapit                                                               |                         |
| <b>Contractor</b>                             | 29.0.024<br>Jamie Game                                                  | W                       |
| <b>B</b> Angliance                            | - First James Mont -                                                    | 東                       |
| <b>B</b> Samuel                               | <b>Criticizen Hallmille</b><br>Shoulders would allooked legacial        |                         |
|                                               | <b>Parisipping IRV</b>                                                  |                         |
|                                               | <b>Break Fun Walkedall</b>                                              | ш                       |
|                                               | Shokington Banak                                                        |                         |
|                                               |                                                                         |                         |
|                                               | <b>City System</b>                                                      |                         |
|                                               | <b>Testing statest</b>                                                  |                         |
|                                               | <b>Uplicant Film Taxes</b><br><b>WORKER TO GEORGE</b>                   |                         |
|                                               | <b>Netall:</b> Roger                                                    |                         |
|                                               |                                                                         |                         |
|                                               |                                                                         |                         |
|                                               |                                                                         |                         |

Gambar 14. Admin Tambah Surat Keluar

## **3.1.11. Halaman Ubah Surat Keluar**

Halaman ubah data surat keluar digunakan agar bisa mengubah data surat keluar pada Bagian Administrasi Pimpinan ini. Setelah data di ubah dan di simpan secara langsung surat tersebut mengirimkan notifikasi ke pimpinan atau staf yang dituju menggunakan SMS Gateway. Dimana pada halaman ini admin dapat mengubah data surat keluar. Gambar 15 menunjukan halaman ubah data surat keluar.

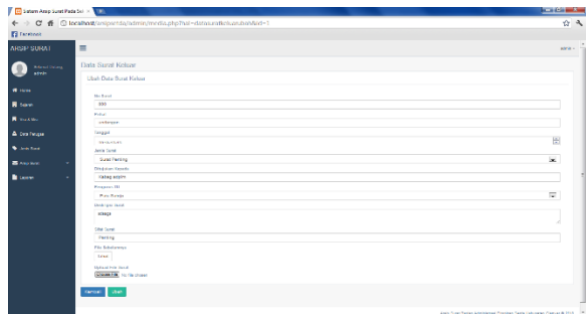

Gambar 15. Admin Ubah Surat Keluar

#### **3.1.12. Halaman Detail Surat Keluar**

Halaman detail data surat keluar digunakan agar bisa melihat secara detail data surat keluar pada Bagian Administrasi Pimpinan ini. Dimana pada halaman ini admin dapat melihat secara detail data surat keluar. Gambar 16 menunjukan halaman detail surat keluar.

| Children July Lost Pain St. 1. |                                                                                                    | <b>ACCA Entrancia</b> |
|--------------------------------|----------------------------------------------------------------------------------------------------|-----------------------|
| <b>Se receives</b>             | 4 C d Closhot experis is immediately heliotecates and detailed                                                                                | 合き                    |
|                                |                                                                                                    |                       |
| ARSIP SURAT                    | $\equiv$                                                                                                    | $328 -$               |
| <b>Scient Dalery</b>           | Data Surat Keluar                                                                                                    |                       |
| acteries.                      | Detail Surat Hickey                                                                                                    |                       |
| <b>W</b> Hand                  | <b>By Steroil Rollens</b>                                                                                                    |                       |
| <b>R</b> Scool                 | $\sim$<br>February                                                                                                    |                       |
| <b>R</b> Successive            | <b>Handlew</b><br><b>Jack Scrat</b>                                                                                                    |                       |
| A lies integer                 | <b>Toron Texture</b><br>Tenogei                                                                                                    |                       |
| <b>W</b> Jane Joset            | 5-3-21 0<br>Proved                                                                                                    |                       |
| <b>B</b> constant<br>٠         | poterpat.                                                                                                    |                       |
| <b>B</b> Leparah               | <b>Planker Koppin</b><br>hades aren't<br>Situi Sovel<br>many<br><b>PSA Sared</b><br>sine:<br>---<br><b>DEMARKS</b><br>amage<br><b>Gentled</b> |                       |

Gambar 16. Admin Detail Surat Keluar

## **3.1.13. Halaman Surat Perjalanan**

Halaman surat perjalanan digunakan agar bisa melihat data surat perjalanan pada Bagian Administrasi Pimpinan dan mengakses semua fitur yang terdapat di form data surat perjalanan ini. Dimana pada halaman ini admin dapat menambahkan, mengubah dan menghapus data surat perjalanan. Gambar 17 menunjukan halaman data surat perjalanan.

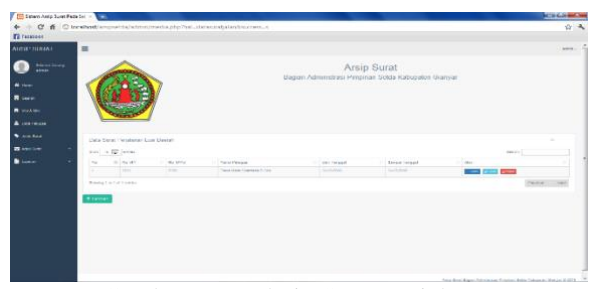

Gambar 17. Admin Surat Perjalanan

#### **3.1.14. Halaman Tambah Surat Perjalanan**

Halaman tambah data surat perjalanan digunakan agar bisa menambah data surat perjalanan pada Bagian Administrasi Pimpinan ini. Dimana pada halaman ini admin dapat menambahkan data surat perjalanan. Gambar 18 menunjukan halaman tambah data surat perjalanan.

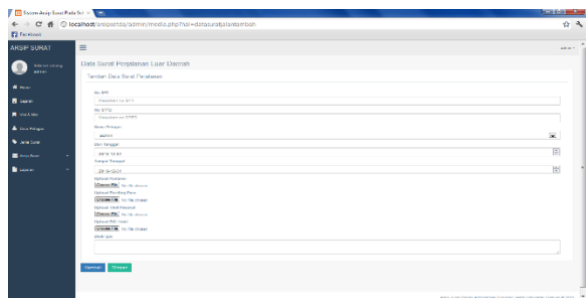

Gambar 18. Admin Tambah Surat Perjalanan

#### **3.1.15. Halaman Ubah Surat Perjalanan**

Halaman ubah data surat perjalanan digunakan agar bisa mengubah data surat perjalanan pada Bagian Administrasi Pimpinan ini. Dimana pada halaman ini admin dapat mengubah data surat perjalanan. Gambar 19 menunjukan halaman ubah data surat perjalanan.

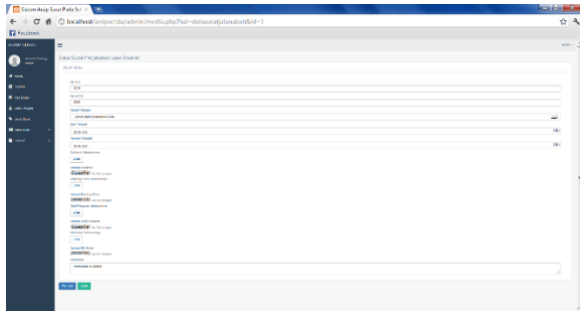

Gambar 19. Admin Ubah Surat Perjalanan

#### **3.1.16. Halaman Detail Surat Perjalanan**

Halaman detail data surat perjalanan digunakan agar bisa melihat secara detail data surat perjalanan pada Bagian Administrasi Pimpinan ini. Dimana pada halaman ini admin dapat melihat secara detail data surat perjalanan. Gambar 20 menunjukan halaman detail surat perjalanan.

| <b>ED Schen Andp Sunt Pada Sell of The Co</b> | ← → C & O localhost/arsipsetda/admin/media.php?hal=datasuratjalandetali@d=1 | ☆ み       |
|-----------------------------------------------|-----------------------------------------------------------------------------|-----------|
| <b>El Facchino</b>                            |                                                                             |           |
| <b>ARSP SURAT</b>                             | $\equiv$                                                                    | stelle v. |
| <b>Adams Service</b>                          | Date Sund Perjelenan I uar Deerah                                           |           |
| <b>ATTAC</b>                                  | <b>Deal Suprished</b>                                                       |           |
| Witness                                       | $N_{\rm H}$ , $N_{\rm H}$                                                   |           |
| <b>R</b> Seco                                 | 77.7<br>Sa cross                                                            |           |
| <b>R</b> maxima                               | 322<br>Pekaton                                                              |           |
| <b>A</b> buy hours                            | Cana State Coartists C.Cox<br><b>Cert Tenezal</b>                           |           |
| <b>No description</b>                         | 260000<br><b>Ventila Language</b>                                           |           |
| <b>B</b> And Low                              | <b>INFINITY</b>                                                             |           |
| <b>B</b> Lower                                | <b>Film Rom Lannar</b><br><b>There</b>                                      |           |
|                                               | <b>Infer Mandalep Views</b>                                                 |           |
|                                               | 1 Post                                                                      |           |
|                                               | <b>FIRE SHOPLIFERED</b><br><b>Link</b>                                      |           |
|                                               | -<br>City Old Knew                                                          |           |
|                                               | <b>Mad</b>                                                                  |           |
|                                               | Announce<br><b>Sales 4 January</b>                                          |           |
|                                               | Opplyring                                                                   |           |
|                                               | <b>Newporter in Inverti-</b>                                                |           |
|                                               | <b>Territori</b>                                                            |           |
|                                               |                                                                             |           |

Gambar 20. Admin Detail Surat Perjalanan

#### **3.1.17. Halaman Periode Laporan Surat Masuk**

Halaman periode laporan surat masuk digunakan agar admin bisa memilih periode laporan surat masuk yang sudah di inputkan pada Bagian Administrasi Pimpinan ini. Dimana pada halaman ini admin dapat memilih secara periode laporan surat masuk. Gambar 21 menunjukan halaman periode laporan surat masuk.

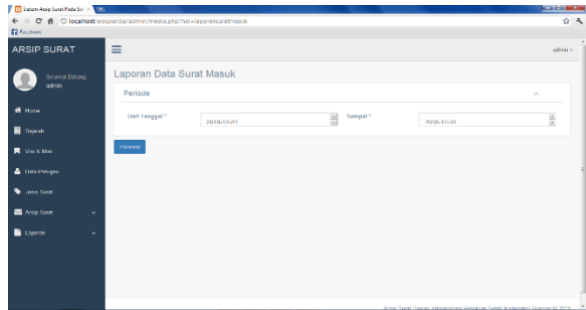

Gambar 21. Admin Periode Laporan Surat Masuk

#### **3.1.18. Halaman Laporan Surat Masuk**

Halaman laporan surat masuk digunakan agar admin bisa memilih laporan surat masuk yang sudah di inputkan pada Bagian Administrasi Pimpinan ini. Dimana pada halaman ini admin dapat memilih secara laporan surat masuk. Gambar 22 menunjukan halaman laporan surat masuk.

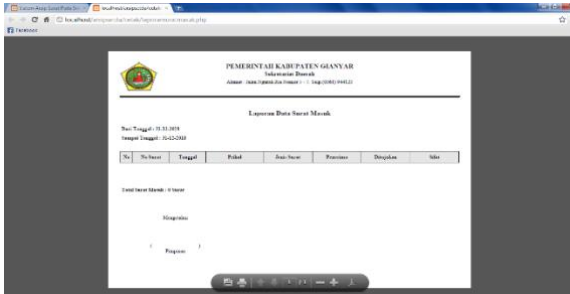

Gambar 22. Admin Laporan Surat Masuk

#### **3.1.19. Halaman Periode Laporan Surat Keluar**

Halaman periode laporan surat keluar digunakan agar admin bisa memilih periode laporan surat keluar yang sudah di inputkan pada Bagian Administrasi Pimpinan ini. Dimana pada halaman ini admin dapat memilih secara periode laporan surat masuk. Gambar 23 menunjukan halaman periode laporan surat keluar.

| <b>Contract of the Second Parts for the Contract</b>                                 |                           |            |               |            | <b>Secretary</b>            |
|--------------------------------------------------------------------------------------|---------------------------|------------|---------------|------------|-----------------------------|
| ← → C & © localhod/anipscha/admin/media.php?hal=hponamandichar<br><b>F2</b> Facabook |                           |            |               |            | 合中                          |
| <b>ARSIP SURAT</b>                                                                   | $\equiv$                  |            |               |            | admin v.                    |
| <b>Selamal Dateng</b><br>asmin                                                       | Laporan Data Surat Keluar |            |               |            |                             |
|                                                                                      | Periode                   |            |               |            | $\mathcal{A}_{\mathcal{A}}$ |
| # Hone                                                                               | <b>Dari Tanggal *</b>     | 2018 12:01 | B<br>Sampai * | 2016-12-31 | E                           |
| <b>H</b> Search                                                                      |                           |            |               |            |                             |
| <b>R</b> Vacation                                                                    | <b>Preview</b>            |            |               |            |                             |
| <sup>4</sup> Dan Pringts                                                             |                           |            |               |            |                             |
| <b>W</b> Jerry Band                                                                  |                           |            |               |            |                             |
| <b>B</b> Ang Sunt<br>$\sim$                                                          |                           |            |               |            |                             |
| <b>B</b> Lower<br>٠                                                                  |                           |            |               |            |                             |
|                                                                                      |                           |            |               |            |                             |
|                                                                                      |                           |            |               |            |                             |
|                                                                                      |                           |            |               |            |                             |

Gambar 23. Admin Periode Laporan Surat Keluar

## **3.1.20. Halaman Laporan Surat Keluar**

Halaman laporan surat keluar digunakan agar admin bisa memilih laporan surat keluar yang sudah di inputkan pada Bagian Administrasi Pimpinan ini. Dimana pada halaman ini admin dapat memilih secara laporan surat keluar. Gambar 24 menunjukan halaman laporan surat keluar.

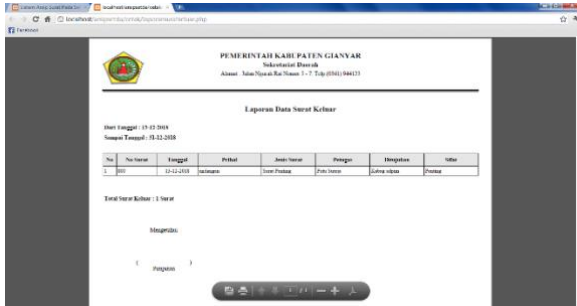

Gambar 24. Admin Laporan Surat Keluar

#### **3.1.21. Halaman Periode Laporan Surat Perjalanan**

Halaman periode laporan surat masuk digunakan agar admin bisa memilih periode laporan surat masuk yang sudah di inputkan pada Bagian Administrasi Pimpinan ini. Dimana pada halaman ini admin dapat memilih secara periode laporan surat masuk. Gambar 25 menunjukan halaman periode laporan surat masuk.

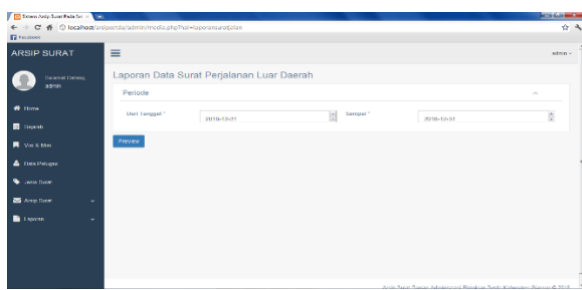

Gambar 25. Admin Periode Laporan Surat Perjalanan

## **3.1.22. Halaman Laporan Surat Perjalanan**

Halaman laporan surat perjalanan digunakan agar admin bisa memilih laporan surat perjalanan yang sudah di inputkan pada Bagian Administrasi Pimpinan ini. Dimana pada halaman ini admin dapat memilih secara laporan surat perjalanan. Gambar 26 menunjukan halaman laporan surat perjalanan.

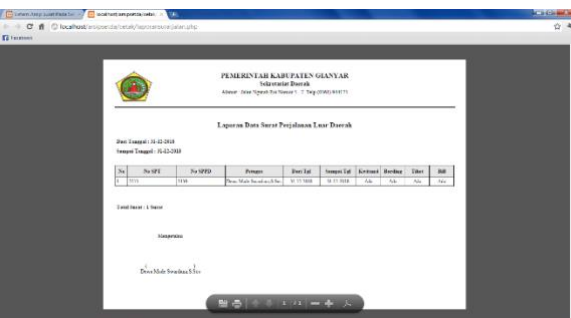

Gambar 26. Admin Laporan Surat Perjalanan

## **3.2. Hasil Pengujian**

#### **3.2.1. Pengujian Antar Muka Sistem Admin**

Dalam pengujian antar muka sistem admin terdiri dari beberapa skenario pengujian, yaitu memasukan username dan password. Jika tindakan yang dilakukan benar maka akan bisa memasuki sistem. Hasil pengujian dapat dilihat pada Tabel 1.

| <b>Skenario Pengujian</b>           | Hasil yang diharapakan                      | Hasil uji     |  |
|-------------------------------------|---------------------------------------------|---------------|--|
| Memasukan username dan password     | Sistem akan mengenali username dan password | <b>Sukses</b> |  |
| dengan benar, klik login            | yang benar dan memuncukan halaman utama     |               |  |
| username dan password dengan salah, | Sistem menampilkan pesan login gagal        | <b>Sukses</b> |  |
| klik login                          |                                             |               |  |

Tabel 1. Hasil Pengujian Login

## **3.2.2. Pengujian Halaman Tambah Data Jenis Surat**

Pengujian halaman tambahdata jenis surat terdiri dari beberapa scenario dan seluruhnya berjalan dengan baik. Pada pengujian jika data yang belum diinputkan dan langsung dilakukan proses penyimpanan, maka data tersebut tidak dapat tersimpan dan memunculkan notifikasi. Hasil pengujian dapat dilihat pada Tabel 2.

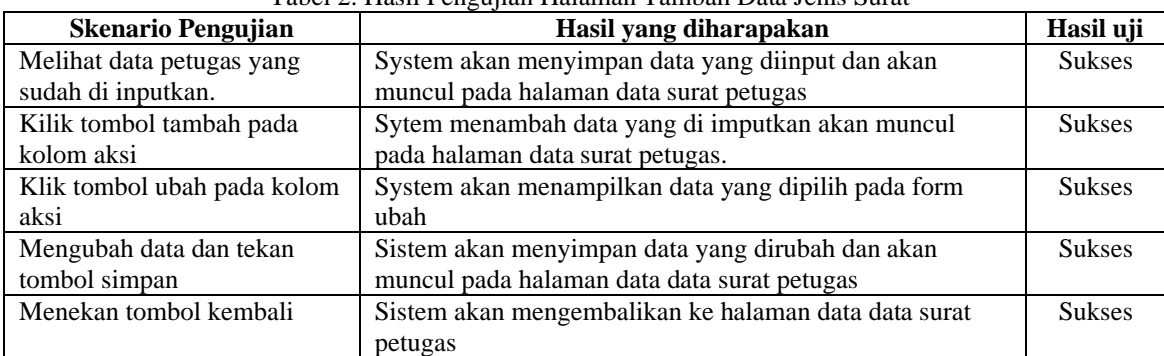

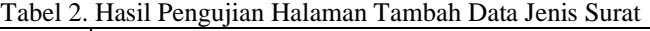

## **3.2.3. Pengujian Halaman Surat Masuk Admin**

Pengujian halaman surat masuk admin secara garis besar berjalan dengan sukses sesuai dengan hasil yang diharapkan. Data yang belum terinputkan dan langsung dilakukan proses penyimpanan data, maka data tersebut tidak tersimpan dan akan memberikan notifikasi ke sistem. Hasil pengujian dapat dilihat pada Tabel 3.

| <b>Skenario Pengujian</b> | Hasil yang diharapakan                                | Hasil uji     |
|---------------------------|-------------------------------------------------------|---------------|
| Melihat data surat yang   | System akan menyimpan data yang diinput dan akan      | <b>Sukses</b> |
| sudah di inputkan.        | muncul pada halaman data surat masuk                  |               |
| Kilik tombol tambah pada  | Sytem menambah data yang di imputkan akan muncul pada | <b>Sukses</b> |
| kolom aksi                | halaman data surat masuk.                             |               |
| Klik tombol ubah pada     | System akan menampilkan data yang dipilih pada form   | <b>Sukses</b> |
| kolom aksi                | ubah                                                  |               |
| Mengubah dan tekan tombol | Sistem akan menyimpan data yang dirubah dan akan      | <b>Sukses</b> |
| simpan                    | muncul pada halaman data data surat masuk             |               |
| Klik tombol detail pada   | menampilkan data yang dipilih pada form detail        | <b>Sukses</b> |
| kolom aksi                |                                                       |               |
| Menekan tombol kembali    | Sistem akan mengembalikan ke halaman data data surat  | <b>Sukses</b> |
|                           | masuk                                                 |               |

Tabel 3. Hasil Pengujian Halaman Surat Masuk Admin

## **3.2.4. Pengujian Halaman Surat Keluar Admin**

Pengujian halaman surat keluar admin teridir dari 6 skenario dan seluruhnya berjalan sesuai dengan harapan dan sukses. Jika pada pelaksanaan terdapat data yang belum tersimpan maka akan secara otomatis memberikan notifikasi "terdapat data yang kosong". Hasil pengujian dapat dilihat pada Tabel 4.

| ----                      |                                                       |               |  |
|---------------------------|-------------------------------------------------------|---------------|--|
| <b>Skenario Pengujian</b> | Hasil yang diharapakan                                | Hasil uji     |  |
| Melihat data surat yang   | System akan menyimpan data yang diinput dan akan      | <b>Sukses</b> |  |
| sudah di inputkan.        | muncul pada halaman data surat keluar                 |               |  |
| Kilik tombol tambah pada  | Sytem menambah data yang di imputkan akan muncul pada | <b>Sukses</b> |  |
| kolom aksi                | halaman data surat keluar.                            |               |  |
| Klik tombol ubah pada     | System akan menampilkan data yang dipilih pada form   | <b>Sukses</b> |  |
| kolom aksi                | ubah                                                  |               |  |
| Mengubah data dan tekan   | Sistem akan menyimpan data yang dirubah dan akan      | <b>Sukses</b> |  |
| tombol simpan             | muncul pada halaman data data surat keluar            |               |  |
| Klik tombol detail pada   | menampilkan data yang dipilih pada form detail        | <b>Sukses</b> |  |
| kolom aksi                |                                                       |               |  |

Tabel 4. Hasil Pengujian Halaman Surat Keluar Admin

#### **Informatics Journal Vol. 7 No. 1 (2022)**

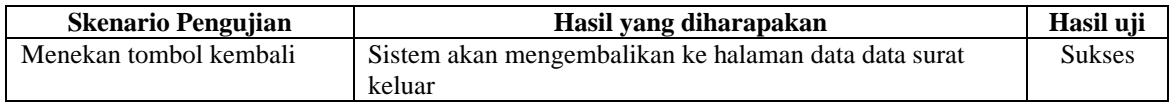

## **3.2.5. Pengujian Halaman Surat Perjalanan Admin**

Hasil pengujian halaman surat perjalanan admin berjalan dengan sukses untuk seluruh skenario. Hasil pengujian dapat dilihat pada Tabel 5 dengan seluruh hasil pengujian berjalan dengan baik.

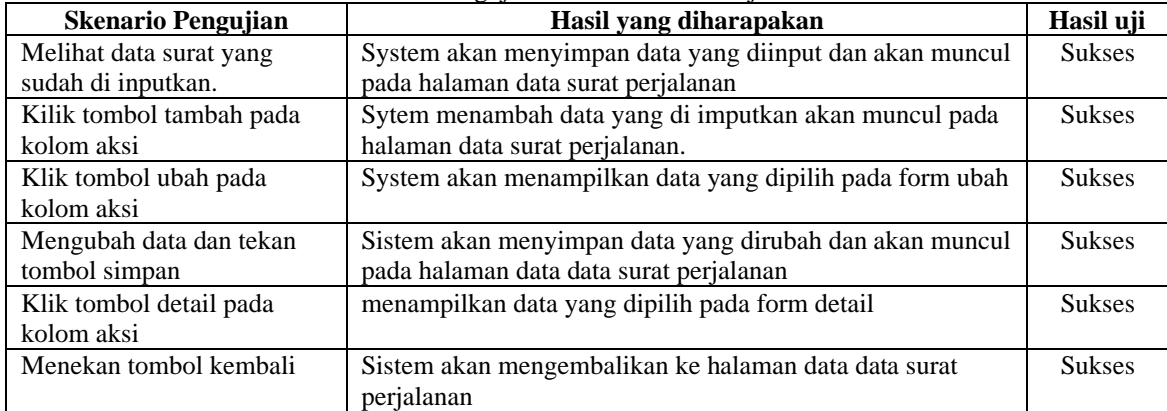

## Tabel 5. Hasil Pengujian Halaman Surat Perjalanan Admin

## **3.2.6. Pengujian Halaman Laporan Surat Masuk**

Tabel 6 adalah hasil pengujian halaman laporan surat masuk. Pada sistem jika tanggal yang tidak sesuai diinputkan dengan tanggal surat masuk, maka laporan data surat masuk tidak bisa menampilkan data surat masuk.

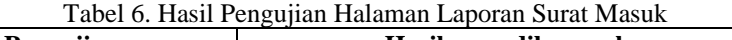

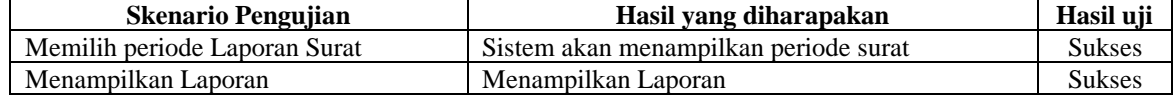

## **3.2.7. Pengujian Halaman Laporan Surat Keluar**

Tabel 7 adalah hasil pengujian halaman laporan surat keluar. Pada sistem jika tanggal yang tidak sesuai diinputkan dengan tanggal surat keluar, maka laporan data surat keluar tidak bisa menampilkan data surat keluar.

| Tabel 7. Hash Pengujian Halaman Laporan Surat Keluar |                                       |               |  |
|------------------------------------------------------|---------------------------------------|---------------|--|
| <b>Skenario Pengujian</b>                            | Hasil yang diharapakan                | Hasil uji     |  |
| Memilih periode Laporan Surat                        | Sistem akan menampilkan periode surat | <b>Sukses</b> |  |
| Menampilkan Laporan                                  | Menampilkan Laporan                   | <b>Sukses</b> |  |

 $T$ . Ha $T$  Hasil Pengujian Halaman Laporan Surat Keluar

## **3.2.8. Pengujian Halaman Laporan Surat Perjalanan**

Tabel 8 adalah hasil pengujian halaman laporan surat perjalanan. Pada sistem jika tanggal yang tidak sesuai diinputkan dengan tanggal surat keluar, maka laporan data surat keluar tidak bisa menampilkan data surat keluar.

| <b>Skenario Pengujian</b>     | Hasil yang diharapakan                | Hasil uji     |
|-------------------------------|---------------------------------------|---------------|
| Memilih periode Laporan Surat | Sistem akan menampilkan periode surat | <b>Sukses</b> |
| Menampilkan Laporan           | Menampilkan Laporan                   | <b>Sukses</b> |

Tabel 8. Hasil Pengujian Halaman Laporan Surat Perjalanan

## **3.2.9. Pengujian Halaman Disposisi Surat Masuk Pimpinan**

Tabel 9 adala hasil pengujian disposisi surat masuk pimpinan. Jika pada proses pelaksanaan pimpinan tidak menginput petugas yang bertugas, maka akan memberikan notifikasi ke sistem.

Tabel 9. Hasil Pengujian Halaman Disposisi Surat masuk Pimpinan

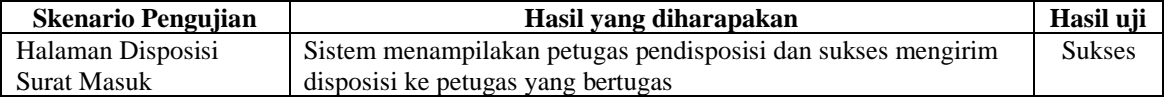

#### **3.2.10. Pengujian Halaman Disposisi Surat Keluar Pimpinan**

Tabel 10 adala hasil pengujian disposisi surat masuk pimpinan. Jika pada proses pelaksanaan pimpinan tidak menginput petugas yang bertugas, maka akan memberikan notifikasi ke sistem.

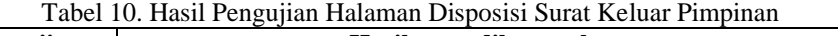

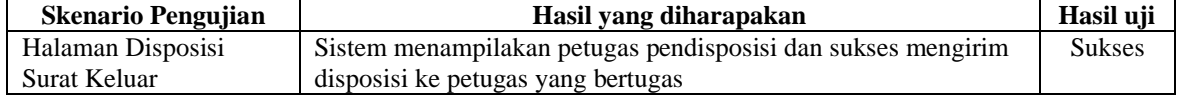

#### **4. KESIMPULAN**

Berdasarkan hasil penelitian dapat diambil kesimpulan aplikasi yang dibuat yaitu Sistem Informasi Persuratan Berbasis Web dan SMS Gateway. Dengan fitur mengelola data petugas, mengelola data surat masuk, mengelola data surat keluar, mengelola data jenis surat, mengelola data surat perjalanan luar daerah, dan laporan. Pada sistem ini dapat memberikan SMS kepada pimpinan atau staff sebagai sarana pemberitahuan bahwa ada data surat masuk. Serta mempermudah dalam penyampaian surat dan pendisposisian apabila pimpinan sedang tidak berada di kantor, dan menjaga kearsipan data surat masuk dan keluar.

#### **UCAPAN TERIMA KASIH**

Penulis mengucapkan terima kasih kepada seluruh pihak yang membantu dalam menyelesaikan penelitian ini Institut Bisnis dan Teknologi Indonesia, Politeknik Kelautan dan Perikanan Kupang dan Sekretariat Daerah Kabupaten Gianyar.

## **DAFTAR PUSTAKA**

- [1] E. Suprianto and D. Setiawan, "MANAJEMEN LABA DI INDONESIA: STUDI SEBUAH BIBLIOGRAPI," *J. Keuang. dan Perbank.*, 2017.
- [2] G. Farell, H. K. Saputra, and I. Novid, "Rancang Bangun Sistem Informasi Pengarsipan Surat Menyurat (Studi Kasus Fakultas Teknik Unp)," *J. Teknol. Inf. dan Pendidik.*, 2018.
- [3] Y. B. Anggara, Sulistiowati, and Julianto Lemantara, "Rancang Bangun Aplikasi Pengelolaan Surat Masuk Dan Surat Keluar Pada Pengadilan Tinggi Surabaya," *J. Sist. Inf. dan Komput. Akunt.*, 2016.
- [4] W. Fadilah, "PROTOTYPE OF E-OFFICE ADMINISTRATION LETTER SYSTEM IN GENERAL PART OF GOVERNMENT OF TANGERANG REGENCY," *ADI J. Recent Innov.*, 2020.
- [5] G. Purnama Sari, J. Marzal, and dan Mauladi, "RANCANG BANGUN SISTEM INFORMASI PERSURATAN DAN DISPOSISI ELEKTRONIK UNIVERSITAS JAMBI," 2018.
- [6] N. Laela Juniarti, A. Susan Pardiansyah, and S. Tinggi Manajemen Informatika dan Komputer Lombok, "Sistem Informasi Surat Pada Kantor Pengolahan Data Elektronik (PDE), Arsip Dan Dokumentasi Kabupaten Lombok Tengah," *J. Speed-Sentra Penelit. Eng. dan Edukasi*, 2017.
- [7] I. G. M. N. Desnanjaya and I. M. A. Nugraha, "Portable waste capacity detection system based on microcontroller and website," in *Journal of Physics: Conference Series*, 2021, vol. 1810, no. 1.
- [8] I. G. M. N. Desnanjaya, I. G. I. Sudipa, and I. W. D. Pranata, "Performance Analysis Of Balinese Kulkul Beats Information System Based on Website and Android Using ISO 9126," *Proceeding Electr. Eng. Comput. Sci. Informatics*, 2020.
- [9] A. Yomi Permata and E. Rahmah, "PENGELOLAAN SURAT MASUK DAN SURAT KELUAR PROVINSI SUMATERA BARAT," *J. Ilmu Inf. Perpust. dan Kearsipan*, 2015.
- [10] R. Saputra, "ANALISIS PENGELOLAAN ARSIP DI SEKRETARIAT DPRD KABUPATEN," *J. Ecogen*, 2018.
- [11] I. B. G. Sarasvananda, I. G. M. N. Desnanjaya, and Y. Dewi, "Klasterisasi Sebaran Kasus Covid-19 Di Kota Denpasar Menggunakan Algoritme K-Means," *J-SAKTI (Jurnal Sains Komput. dan Inform.*, vol. 5, no. 2, pp. 565– 574, Sep. 2021.
- [12] S. K. S. A. Mutalib, "Email Record Keeping in the Government Sector: A Case Study of Malaysia," 2018.
- [13] U. Memperoleh, G. Ahli, P. Universitas, N. Semarang, and I. Widyantoko, *PENGELOLAAN SURAT MASUK DAN SURAT KELUAR SEMARANG*. 2013.
- [14] H. N. Rosalia and A. Alamsyah, "ANALISIS PENERAPAN SISTEM PENGELOLAAN PERSURATAN DALAM KEGIATAN TEMU KEMBALI ARSIP SURAT DI PT PELINDO III (PERSERO) CABANG TANJUNG EMAS SEMARANG," *J. Ilmu Perpust.*, 2017.
- [15] W. Pamulasari and N. Suryana, "RANCANG BANGUN SISTEM INFORMASI MANAJEMEN SURAT BERBASIS WEB PADA KANTOR BPJS KETENAGAKERJAAN CABANG SUKABUMI," *ENSAINS J.*, 2020.
- [16] A. Gunawan, "Pengembangan Model Pengelolaan Arsip ( Surat ) dan Dokumen Pemerintah Berbasis Web pada Kantor Pemerintah Kabupaten Sidrap Provinsi Sulawesi Selatan Development of Web Based Archive and Document Administration Model in Government Office of Sidrap Regency ," vol. IV, no. 2, 2015.
- [17] izky Maulana Syaban and H. Bunyamin, "Pengembangan Sistem Informasi Pengelolaan Surat Masuk dan Surat Keluar Berbasis Web di Dinas Sosial Tenaga Kerja dan Transmigrasi Kabupaten Garut Menggunakan Framework PHP," *J. Algoritm.*, 2016.
- [18] I. G. M. N. Desnanjaya and I. G. I. Sudipa, "SISTEM INFORMASI PENGENDALI KULKUL BALI BERBASIS WEB," *J. Teknol. Inf. dan Komput.*, vol. 6, no. 1, Jan. 2020.
- [19] D. F. Hebrasianto Permadi, "DEVELOPING INFORMATION SYSTEM OF MANAGEMENT ARCHIEVING CORRESPONDING MAIL BASED ON WEBSITE," *JOSAR (Journal Students Acad. Res.*, 2019.
- [20] I. G. M. N. Desnanjaya and I. M. A. Nugraha, "Design and Control System of Sluice Gate With Web-Based Information," pp. 52–57, Dec. 2021.